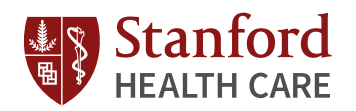

## MyHealth Personal Health Tracking - iOS

**<sup>1</sup>** Get the MyHealth App on your Phone

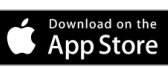

**<sup>2</sup>** Link your Apple Health Account to MyHealth on your phone

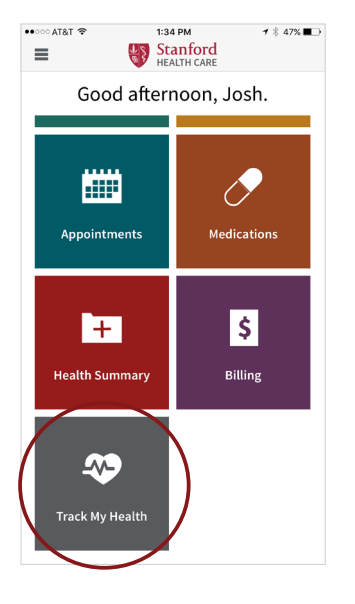

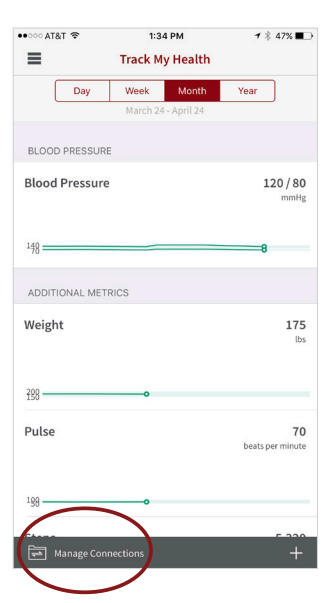

After your doctor has placed the order, you can log in to MyHealth and tap on the **Track My Health** tile

Tap **Connect to Health** at the bottom of the screen

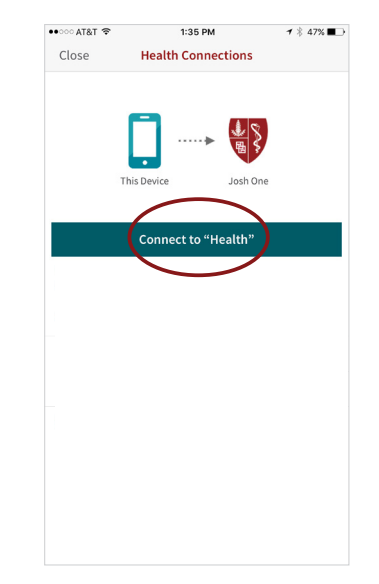

Tap **Connect to "Health"** to link your Apple Health information to the Stanford MyHealth app

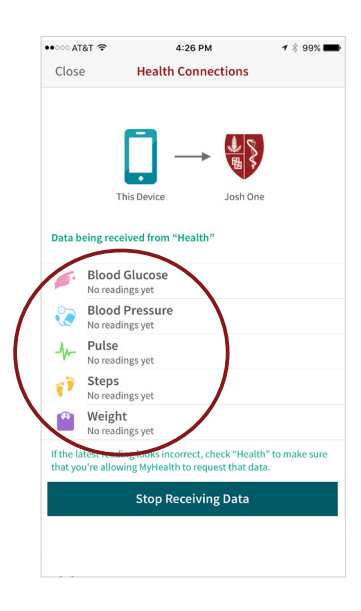

The confirmation screen will show which data is being shared to MyHealth

**3** Open the App you want to share data for and authorize it to share with Apple Health

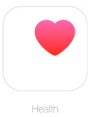

You can see your data in MyHealth and your care **4**team will see the data in your chart

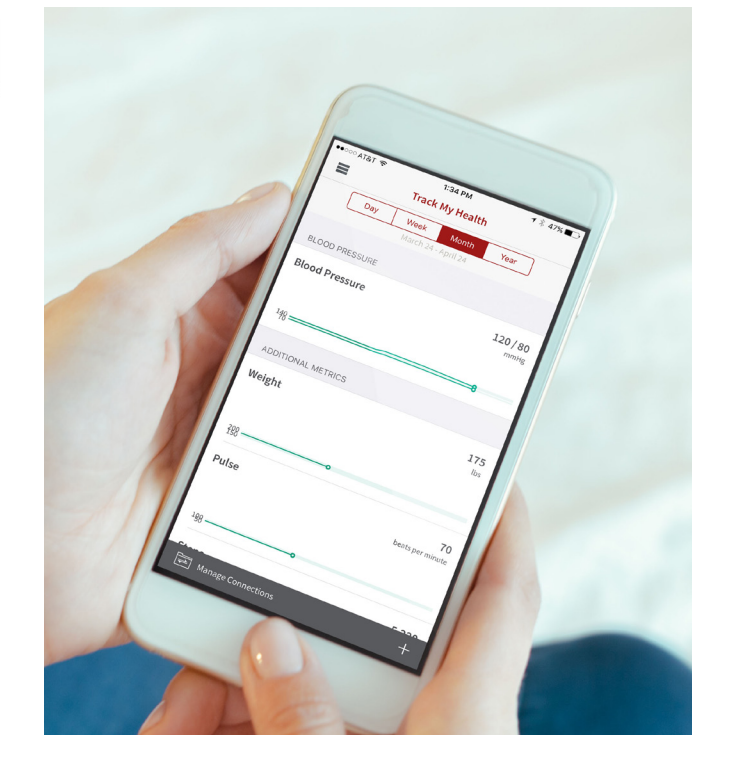